# **Book of Ra Deluxe 10**

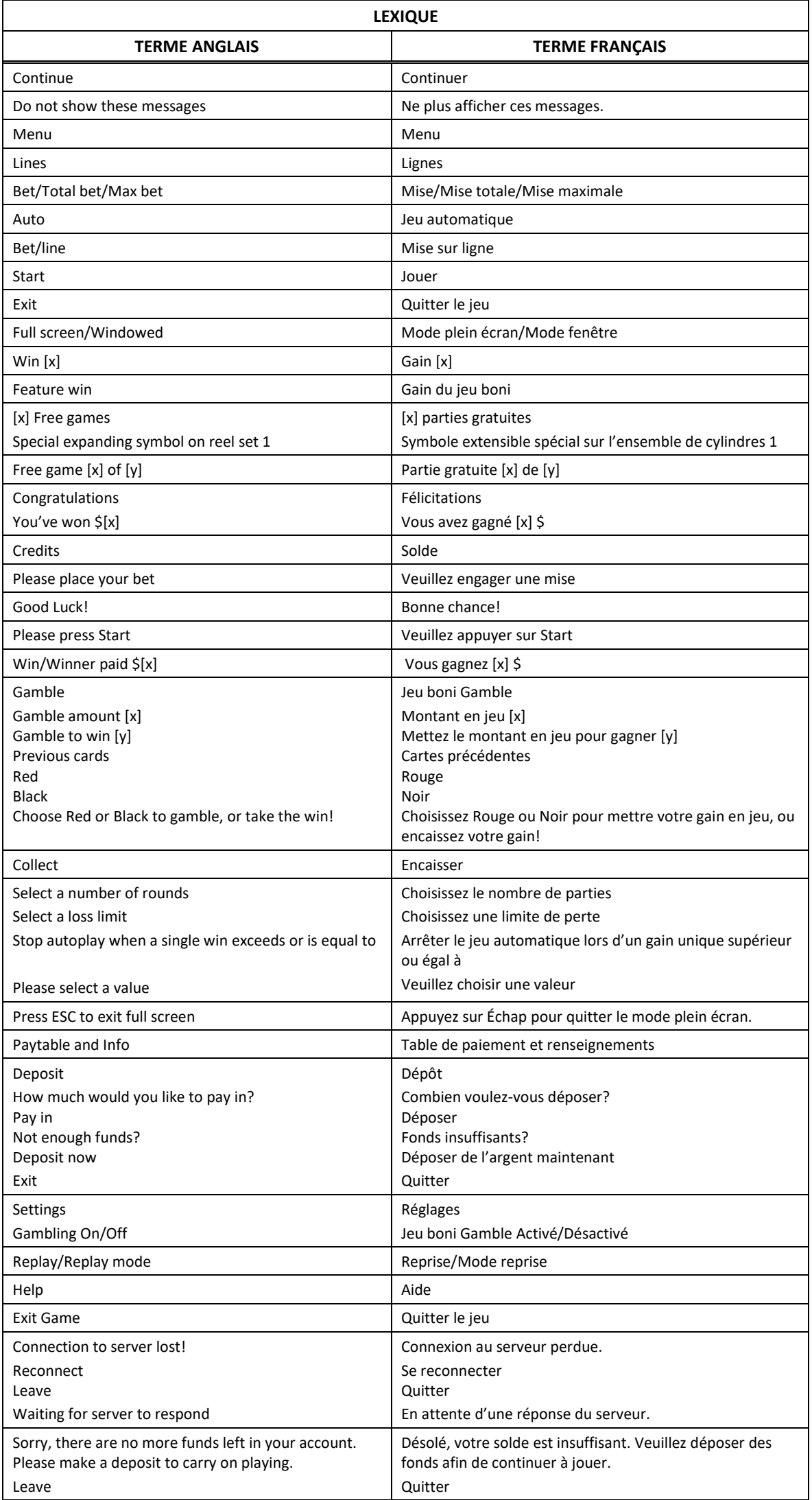

\* Certains boutons, afficheurs ou fonctionnalités pourraient ne pas apparaître.

#### **Table de paiement**

Consultez les écrans d'aide pour voir une représentation graphique de la table de paiement.

## **Symbole frimé**

- Le symbole frimé  $\Box$  remplace tous les symboles, à l'exception du symbole et du symbole spécial qui prend de l'expansion.
- Quatre symboles frimés consécutifs verticalement sur l'ensemble de cylindres 1 (à gauche) convertissent le cylindre correspondant de l'ensemble de cylindres 2 (à droite) en un empilement de symboles frimés.

#### **Jeu boni Free Games**

- Trois symboles bonis dispersés ou plus apparaissant sur les deux ensembles de cylindres déclenchent le jeu boni Free Games.
- Le symbole boni apparaît sur les cylindres 1, 3 et 5 des deux ensembles de cylindres.
- Trois symboles accordent 8 parties gratuites et un lot boni correspondant à 2 fois la mise totale.
- Quatre symboles **and accordent 12 parties gratuites et un lot boni correspondant à 5 fois la mise** totale.
- Cinq symboles accordent 20 parties gratuites et un lot boni correspondant à 20 fois la mise totale.
- Un symbole spécial qui prend de l'expansion est sélectionné aléatoirement au début du jeu boni Free Games.
- Durant le jeu boni Free Games et après que tous les gains obtenus pour des combinaisons de symboles réguliers ont été payés, le symbole spécial peut prendre de l'expansion pour couvrir toutes les positions de l'ensemble de cylindres 1 (à gauche).
- Les symboles spéciaux se transfèrent également aux cylindres correspondants de l'ensemble de cylindres 2 (à droite). Ils agissent comme des symboles spéciaux ayant pris de l'expansion, puis paient comme les symboles réguliers; ils doivent apparaître sur des lignes actives, mais pas nécessairement sur des cylindres adjacents (l'expansion survient uniquement s'il y a suffisamment de symboles pour créer une combinaison gagnante).

#### **Lignes de paiement**

Consultez les écrans d'aide pour voir une représentation graphique des lignes de paiement.

#### **Règles du jeu**

- Avec votre mise actuelle, vous pouvez gagner un montant maximal de [x] \$ durant le jeu boni Gamble.
- Le jeu boni Gamble n'est pas offert lorsque le gain est supérieur à cette somme, ni durant une séquence de jeu automatique.
- La mise minimale est de 0,20 \$.
- Le taux de retour au joueur est de 95,02 %.
- Tous les résultats du jeu sont indépendants et déterminés aléatoirement.
- Le taux de retour au joueur réel correspond au gain total divisé par la mise totale, sur un grand nombre de parties jouées et correspond au ratio des gains accordés sur les montants misés, exprimé sous forme de pourcentage.
- Le taux de retour au joueur peut varier grandement à la hausse ou à la baisse lorsque peu de parties sont jouées, dû à la variance statistique.
- Les symboles des combinaisons gagnantes doivent s'aligner à partir du cylindre à l'extrême gauche.
- Les gains sont payés conformément à la table de paiement, disponible dans les écrans d'aide du jeu.
- Toute partie en cours depuis plus de 2 heures sera complétée et le lot correspondant, s'il y a lieu, sera déposé dans le compte.
- Toute défectuosité annule jeux et paiements.

#### **Pour commencer**

- Entrez dans le lobby et choisissez une machine pour jouer.
- Cliquez sur Play Now ou sur une machine libre pour commencer à jouer.
- Ce jeu est un jeu de casino à un joueur. Les résultats des autres joueurs n'ont aucune incidence sur les vôtres.
- Les parties commencent lorsque vous engagez une mise et prennent fin lorsque vous quittez l'application.
- Dans le lobby, vous pouvez voir d'autres joueurs assis à une machine. En cliquant sur l'une de ces machines, vous assisterez au jeu en tant que spectateur et verrez les autres joueurs jouer.
- Vous ne pouvez pas influencer une partie lorsque vous êtes un spectateur.
- Veuillez choisir votre montant à ajouter à votre solde immédiatement après avoir joint un jeu.

### **Pour jouer**

- Appuyez sur Total Bet pour choisir votre mise par partie.
- La mise minimale est de 0,20 \$ par partie.
- La mise maximale est de 100 \$ par partie.
- Appuyez sur Start pour commencer une partie.
- Chaque partie est indépendante des autres.
- Tous les résultats sont indépendants et déterminés aléatoirement.
- Lorsque vous commencez une partie, le montant de la mise est déduit de votre solde.
- À la fin d'une partie, votre gain est affiché, le cas échéant.

#### **Lignes de paiement**

- Ce jeu comporte 10 cylindres et 100 lignes de paiement.
- Appuyez sur le bouton Paytable and Info du menu pour voir une représentation graphique des lignes de paiement.

#### **Jeu automatique**

- Appuyez sur Auto pour commencer les parties automatiques.
- Si le jeu automatique est activé, le bouton devient vert. Appuyez de nouveau sur ce bouton pour arrêter les parties automatiques.
- Le jeu automatique prend fin automatiquement lorsque votre mise totale est plus élevée que votre solde.

#### **Gains**

- Les combinaisons gagnantes et les lots sont affichés dans la table de paiement.
- Les valeurs associées aux symboles affichés dans la table de paiement sont dynamiques et varient en fonction de la mise sélectionnée.
- Des lots sont accordés pour des combinaisons de symboles identiques, qui s'alignent de gauche à droite, sur des cylindres adjacents et sur des lignes actives, à l'exception des symboles dispersés.
- Seul le lot le plus élevé de chaque ligne active et de chaque combinaison de symboles dispersés est accordé.
- Les symboles dispersés sont ajoutés aux gains sur ligne.
- Lorsque le symbole boni dispersé apparaît sur les cylindres, le jeu boni Free Games est déclenché.
- Le symbole dispersé apparaît uniquement sur les cylindres 1, 3 et 5 (le cylindre 1 étant celui à l'extrême gauche, et le 5, à l'extrême droite) des deux ensembles de cylindres

#### **Taux de retour théorique**

- Le taux de retour théorique de ce jeu est de 95,02 %.
- Le taux de retour au joueur réel correspond au gain total divisé par la mise totale, sur un grand nombre de parties jouées et correspond au ratio des gains accordés sur les montants misés, exprimé sous forme de pourcentage.
- Le taux de retour au joueur peut varier grandement à la hausse ou à la baisse lorsque peu de parties sont jouées, dû à la variance statistique.

#### **Interruption de connexion**

- Dans le cas d'une interruption de connexion au réseau, le jeu reprendra au dernier état enregistré.
- Si cette partie comporte plusieurs parties (par exemple, des parties gratuites), le jeu déterminera vos gains en fonction des gains attendus.
- Toute défectuosité annule jeux et paiements.
- Les gains sont payés conformément à la table de paiement, disponible dans les écrans d'aide du jeu.

#### **Jeu boni Free Games**

- Trois symboles bonis dispersés ou plus apparaissant sur les deux ensembles de cylindres déclenchent le jeu boni Free Games.
- Le symbole boni apparaît sur les cylindres 1, 3 et 5 des deux ensembles de cylindres (le cylindre 1 étant celui à l'extrême gauche, et le 5, à l'extrême droite).
- Le jeu boni Free Games peut être déclenché durant le jeu boni Free Games.
- Les parties gratuites sont jouées avec la même mise que celle de la partie ayant déclenché le jeu boni.
- Trois symboles accordent 8 parties gratuites et un lot boni correspondant à 2 fois la mise totale.
- Quatre symboles accordent 12 parties gratuites et un lot boni correspondant à 5 fois la mise totale.
- Cinq symboles accordent 20 parties gratuites et un lot boni correspondant à 20 fois la mise totale.

#### **Symbole extensible**

- Un symbole spécial qui prend de l'expansion est sélectionné aléatoirement au début du jeu boni Free Games.
- Durant le jeu boni Free Games et après que tous les gains obtenus pour des combinaisons de symboles réguliers ont été payés, le symbole spécial peut prendre de l'expansion pour couvrir toutes les positions de l'ensemble de cylindres 1 (à gauche).
- Les symboles spéciaux se transfèrent également aux cylindres correspondants de l'ensemble de cylindres 2 (à droite). Ils agissent comme des symboles spéciaux ayant pris de l'expansion, puis paient comme les symboles réguliers; ils doivent apparaître sur des lignes actives, mais pas nécessairement sur des cylindres adjacents (l'expansion survient uniquement s'il y a suffisamment de symboles pour créer une combinaison gagnante).

#### **Symbole frimé**

Quatre symboles consécutifs verticalement sur l'ensemble de cylindres 1 (à gauche) convertissent le cylindre correspondant de l'ensemble de cylindres 2 (à droite) en un empilement de symboles frimés.

#### **Jeu boni Gamble**

- Avec votre mise actuelle, vous pouvez miser un montant maximal de [x] \$ durant le jeu boni Gamble.
- Le jeu boni Gamble n'est pas offert lorsque le gain est supérieur à cette somme, ni durant une séquence de jeu automatique.

# **Symboles**

Le tableau ci-dessous décrit les symboles gagnants du jeu.

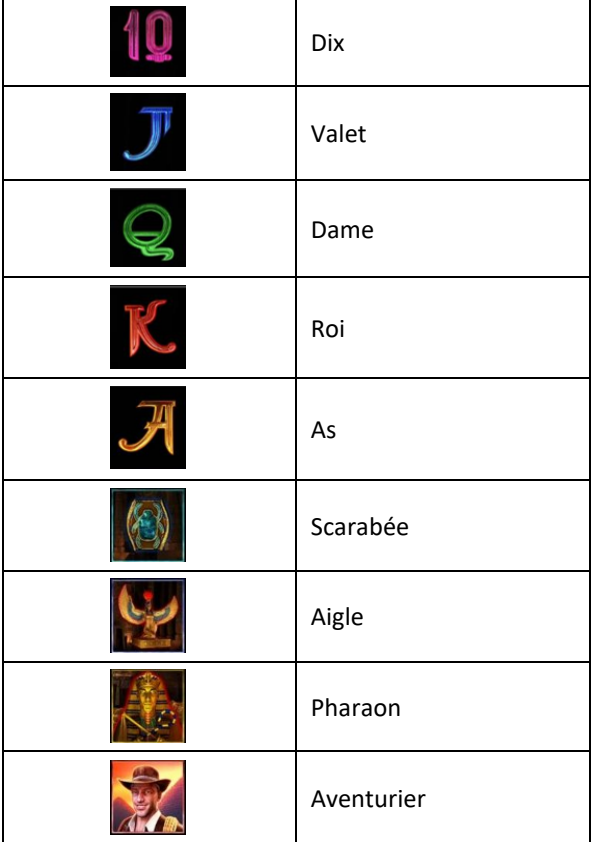

**Boutons du jeu**

|                               | Jouer – appuyez sur ce bouton pour commencer la partie avec la mise<br>en vigueur.                                                                                                    |
|-------------------------------|----------------------------------------------------------------------------------------------------|
| <b>TOTAL BET</b><br>1.00      | Mise totale - appuyez sur ce bouton pour consulter les options de<br>mise offertes ou appuyez sur le + ou sur le - pour augmenter ou<br>diminuer votre mise.                                              |
|                               | Jeu automatique - appuyez sur ce bouton pour commencer le jeu<br>automatique. Consultez la section Game Rules pour obtenir plus de<br>détails sur le jeu automatique.                                     |
| IENL                          | Menu - appuyez sur ce bouton pour ouvrir le menu et accéder à la<br>table de paiement, aux options de dépôt, aux réglages, au mode<br>reprise ou aux écrans d'aide. Voir ci-dessous pour plus de détails. |
|                               | Jeu boni Gambling Activé/Désactivé                                                                                                    |
| <b>GAMBLING</b><br><b>OFF</b> | Dans les réglages du jeu, activez ou désactivez l'option de jeu boni<br>Gamble.                                                                                                    |
| <b>GAMBLE</b>                 | Lorsqu'elle est activée, le jeu boni Gamble est déclenché lorsque vous<br>obtenez un gain; il vous offre une chance sur deux de doubler votre<br>gain.                                                    |
|                               | Obtenez plus de détails dans la section Jeu boni Gamble.                                                                                                    |
|                               | Dans la table de paiement, appuyez sur une flèche pour naviguer<br>d'une page à l'autre. Appuyez sur le X pour quitter les écrans d'aide.                                                                 |
|                               | Quitter - Appuyez sur ce bouton pour quitter le jeu.                                                                                                    |
|                               | Appuyez sur ces boutons pour modifier le réglage du son (son et<br>musique, son uniquement ou son désactivé).                                                                                             |
|                               | Mode plein écran/Mode fenêtre                                                                                                    |
| 00:00:04<br>4/6               | En mode Rejouer, appuyez sur les flèches de gauche ou de droite pour<br>sauter d'une reprise à une autre.<br>Appuyez sur le bouton Jouer pour revoir la partie entière.                                   |

\* Lorsque vous jouez sur un appareil mobile ou sur une tablette, vous pouvez changer la position des boutons en effectuant un glisser-déposer à l'endroit où vous le souhaitez.

# **Boutons du clavier**

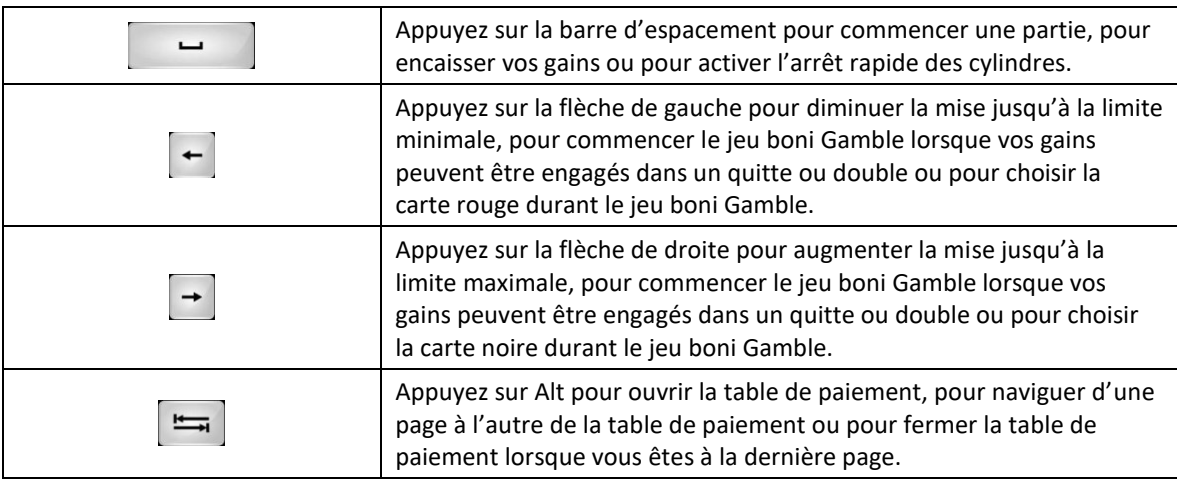

# **Table de paiement et renseignements**

- La table de paiement affiche la liste des symboles, des combinaisons gagnantes et des lots du jeu.
- Les lots affichés dans la table de paiement varient en fonction de la mise et du nombre de lignes actives.
- La table de paiement est affichée sur plusieurs pages auxquelles vous pouvez accéder en utilisant les boutons Flèches.

# **Dépôt**

- Vous pouvez renflouer votre compte en appuyant sur le bouton Deposit du Menu pour effectuer un dépôt.
- Vous pouvez utiliser le curseur pour choisir la valeur à ajouter à votre session en cours.
- Si votre solde n'est pas suffisant pour ajouter des fonds à votre session en cours, vous pouvez renflouer votre compte à partir du site Web.

#### **Mode Rejouer**

- Le mode Rejouer vous permet de revoir vos parties précédentes.
- Pour obtenir une vue d'ensemble du panneau de boutons du mode Rejouer, consultez le tableau cidessus.

# **Aide**

Appuyez sur le bouton Help pour consulter les écrans d'aide.

# **Quitter le jeu**

Vous pouvez quitter le jeu à la fin de chaque partie.